**UNIVERSIADAD LUTERANA SALVADOREÑA FACULTAD DE CIENCIAS DEL HOMBRE Y LA NATURALEZA LICENCIATURA EN CIENCIAS DE LA COMPUTACION ALGORITMO CICLO I-2022** 

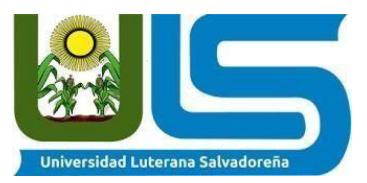

#### **ASIGNATURA**

#### **ALGORITMO**

#### **TEMA**

## **INVESTIGACION MÓDULO DE PROGRAMACIÓN GRÁFICA PARA PYTHON (TURTLE)**

#### **FACILITADOR**

#### **LICDO. DAVID CLIMACO**

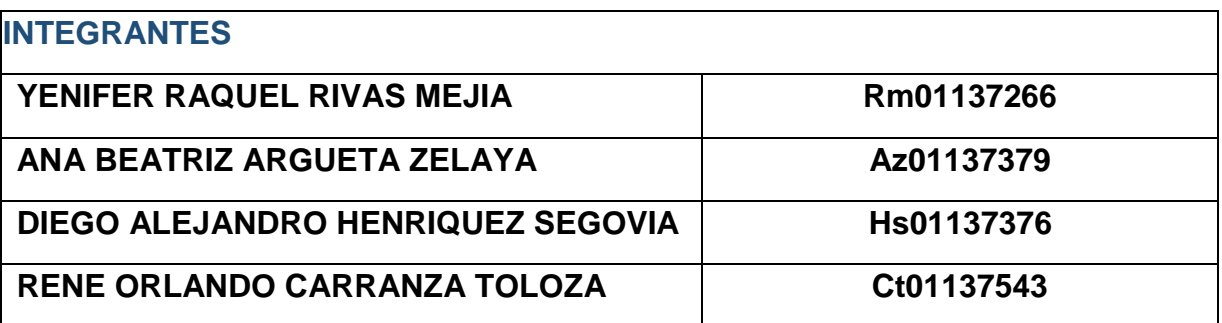

## **INDICE**

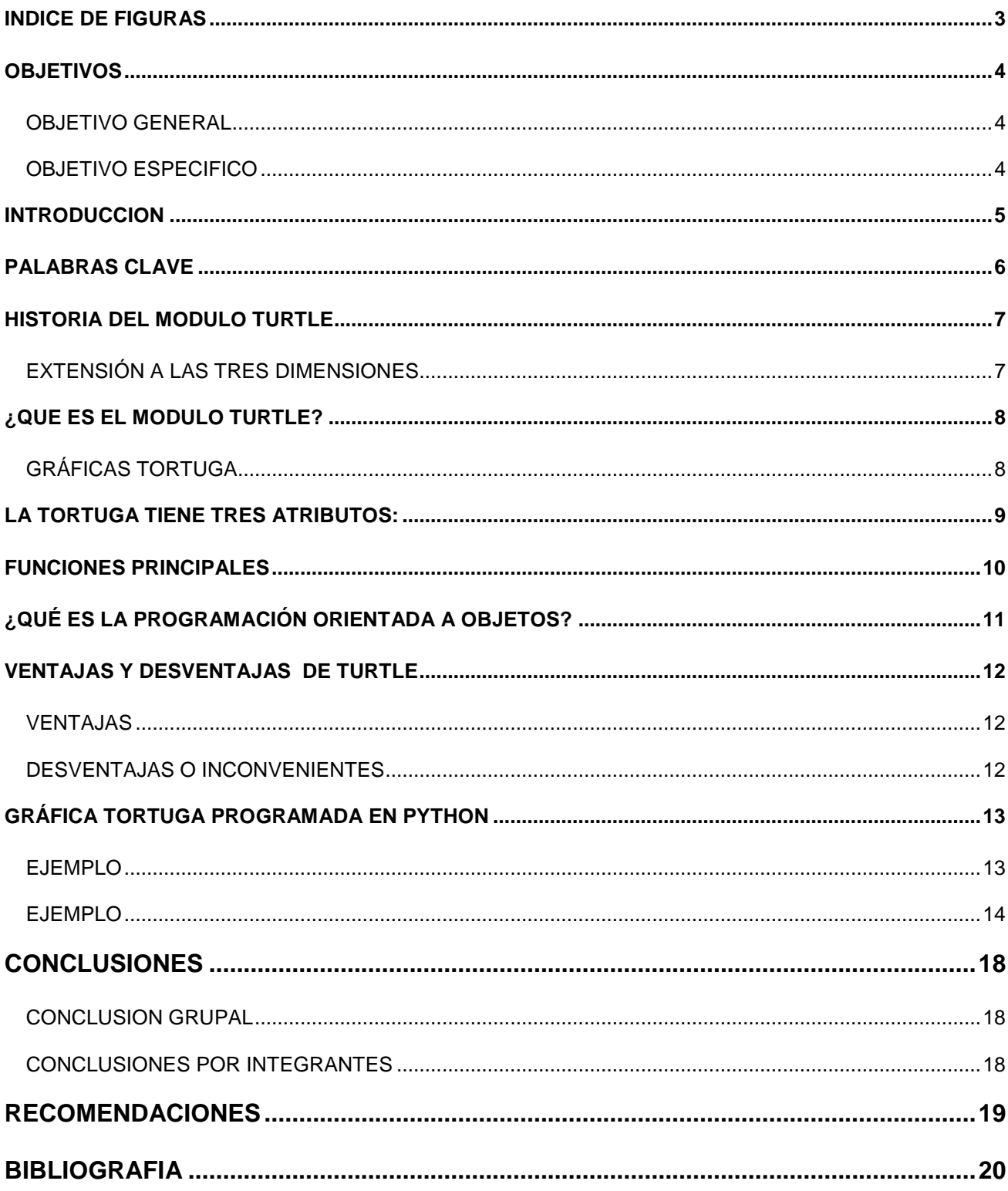

# <span id="page-2-0"></span>**INDICE DE FIGURAS**

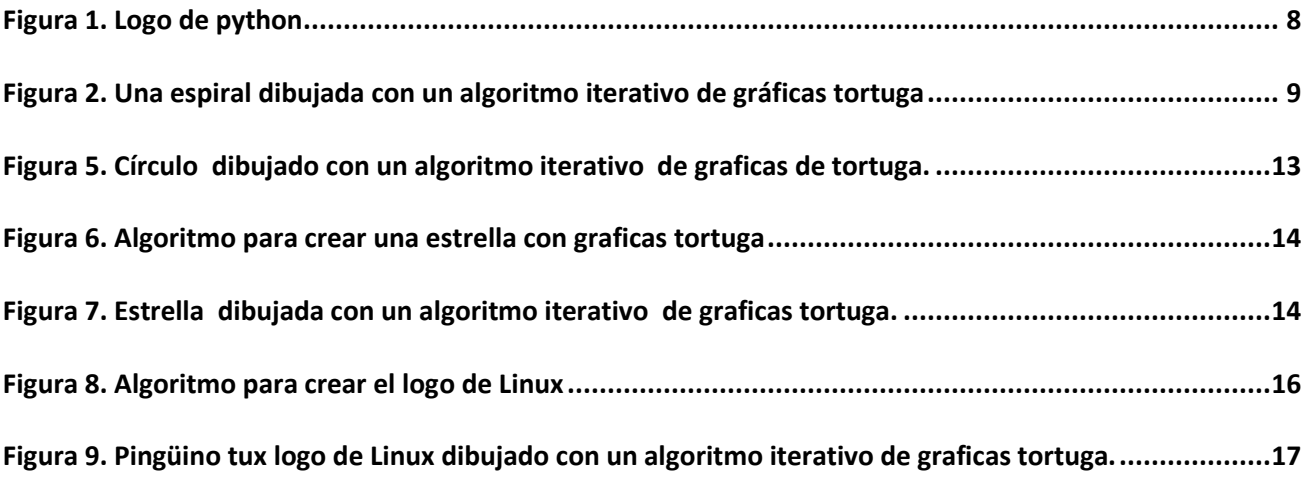

# <span id="page-3-0"></span>**OBJETIVOS**

<span id="page-3-1"></span>*OBJETIVO GENERAL* 

Dar a conocer el módulo turtle en Python.

#### <span id="page-3-2"></span>*OBJETIVO ESPECIFICO*

Realizar por medio del módulo Turtle el logo de pingüino el cual es el símbolo de Linux.

## <span id="page-4-0"></span>**INTRODUCCION**

Python Turtle Graphics es un módulo de programación gráfica para Python que emula el comportamiento de las instrucciones de dibujo. Utilizado como método para enseñar programación a través de coordenadas relativas. El objeto a programar recibe el nombre de tortuga, elemento clave en el lenguaje de programación Logo, creado por Seymour Papert a finales de la década de los 60.

La tortuga es un objeto al cual se le puede dar órdenes de movimiento (avance, retroceso, giros a la derecha y a la izquierda según sea el caso). Moviendo adecuadamente la tortuga se puede conseguir dibujar todo tipo de figuras.

## <span id="page-5-0"></span>**PALABRAS CLAVE**

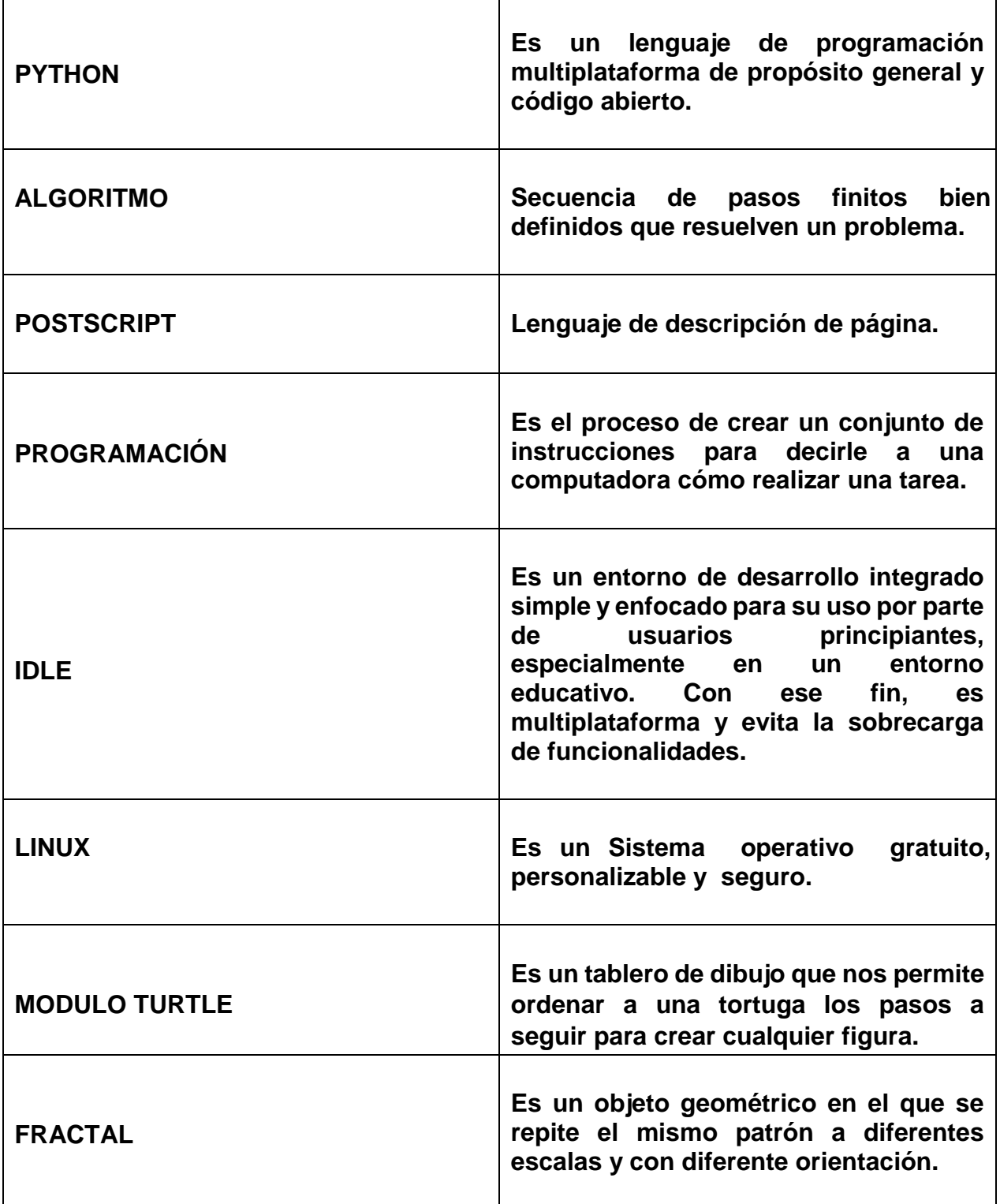

# <span id="page-6-0"></span>**HISTORIA DEL MODULO TURTLE**

Las gráficas tortuga fueron añadidas al lenguaje de programación Logo por Seymour Papert a finales de la década de 1960 para apoyar la versión de Papert del robot tortuga, un simple robot controlado desde el puesto de trabajo del usuario diseñado para llevar a cabo funciones de dibujo asignadas mediante una pequeña pluma retráctil en su interior o adjuntada al cuerpo del robot. La geometría tortuga trabaja diferente de la que geometría cartesiana (direcciones x, y), estando basada en vectores (dirección relativa a una distancia desde el punto inicial) en vez de sistemas de dirección de coordenadas como el PostScript. De forma práctica, el uso de geometría tortuga en lugar de otros modelos tradicionales mimetiza el movimiento lógico real del robot tortuga. La tortuga suele ser representada como un triángulo o como un icono de una tortuga (aunque pueda representarse con cualquier icono).

La hija de Papert, Artemis, ha usado gráficas tortuga para explorar la relación entre arte y algoritmos.

Los gráficos tortuga son soportados por la mayoría de plataformas. KTurtle es una aplicación de programación disponible en la mayoría de distribuciones Linux que no usa el lenguaje Logo, y Vectoria es una app disponible para iPhone.1

#### <span id="page-6-1"></span>*EXTENSIÓN A LAS TRES DIMENSIONES*

Las ideas tras los gráficos tortuga se pueden extender hasta incluir el espacio tridimensional. Esto se consigue usando uno o varios modelos de coordenadas diferentes. Si la tortuga opera en coordenadas cilíndricas, tiene entonces una localización y un grado en su plano, y su plano puede ser rotado sobre el eje vertical. Esto se suele representar con la tortuga teniendo dos ángulos rotacionales diferentes, uno para el plano y otro que determina el ángulo del plano. Normalmente cambiar el ángulo del plano no mueve a la tortuga.

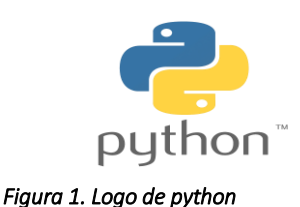

## <span id="page-7-2"></span><span id="page-7-0"></span>**¿QUE ES EL MODULO TURTLE?**

El módulo turtle, "tortuga" es un concepto que surgió hace varias décadas para enseñar elementos básicos de programación, especialmente a los niños (aunque es también muy buen punto de inicio para los adultos). Básicamente, el usuario ve una "tortuga" en pantalla que permite dibujar gráficos siguiendo un algoritmo.

En Python, el módulo "turtle" ya viene incorporado con la instalación básica (es decir que no es necesario agregar nada). Entonces, es posible usar las estructuras que se usan normalmente en Python, agregándoles las instrucciones específicas de Turtle. Para poder agregar estas instrucciones, debemos escribir *from turtle import \** al principio del programa.

La tortuga en Python siempre empieza "mirando" hacia la derecha y, a medida que camina, deja una línea dibujada. Si se la hace caminar hacia adelante, empezará haciendo una línea de izquierda a derecha.

#### <span id="page-7-1"></span>*GRÁFICAS TORTUGA*

Gráfica tortuga es un término usado en computación gráfica como método para programar gráficos vectoriales usando un cursor (la «tortuga») relativo a unas coordenadas cartesianas. Las gráficas tortuga son un elemento clave en el Lenguaje de programación Logo.

# <span id="page-8-0"></span>**LA TORTUGA TIENE TRES ATRIBUTOS:**

- 1. Una posición
- 2. Una orientación
- 3. Una pluma, teniendo atributos como color, ancho y un indicador de pluma arriba y abajo.

La tortuga se mueve con comandos relativos a su posición, como «avanza 10» y «gira a la izquierda 90». Los valores «10» o «90» representan magnitudes

diferentes, las cuales se verifican en la práctica. En general las diferentes versiones de LOGO no acompañan el número con la magnitud, como pixeles, espacios o grados sexagesimales. La pluma que lleva la tortuga también se puede controlar, estableciéndola, dándole color o un

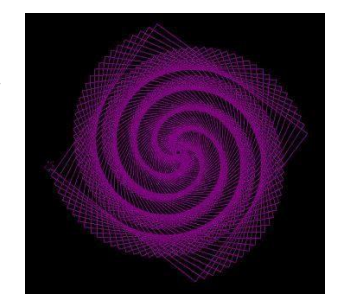

#### *Figura 2. Una espiral dibujada con un algoritmo iterativo de gráficas tortuga*

<span id="page-8-1"></span>ancho. Un estudiante puede entender (predecir y razonar) el movimiento de la tortuga imaginándose qué haría él mismo si fuera una tortuga. Seymour Papert llama a esto razonamiento de sincronicidad corporal.

Desde estos bloques de construcción uno puede construir formas más complejas como cuadrados, triángulos, círculos y otras figuras compositivas. Combinadas con control de flujo, procedimientos y recursión. La idea de las gráficas tortuga también es útil en los sistema-L para generar fractales.

La geometría tortuga también se usa a veces en entornos gráficos como alternativa a los sistemas de dirección de coordenadas estrictos.

# <span id="page-9-0"></span>**FUNCIONES PRINCIPALES**

- Forward (distance): Avanzar una determinada cantidad de píxeles.
- Backward (): Retroceder una determinada cantidad de píxeles.
- Left (): Girar hacia la izquierda un determinado ángulo. "←"
- Right (): Girar hacia la derecha un determinado ángulo. "→"
- Home (): Desplazarse al origen de coordenadas.
- $\div$  Goto ( $(x, y)$ ): Desplazarse a una coordenada en concreto.
- Penup (): Subir el lápiz para mostrar el rastro.
- Pendown (): Bajar el lápiz para no mostrar el rastro.
- Shape ('turtle'): Cambia al objeto tortuga.
- Pencolor (color): Cambiar al color especificado.
- Pensize (dimension): Tamaño de la punta del lápiz.
- $\div$  title () titulo, establece el título de la ventana de tortuga
- $\div$  shape () = Forma
- $\div$  back ( ) = distancia
- ◆ backward ( ) = Hacia atrás, es la distancia en el que se va a mover la tortuga (turtle)
- $\div$  bk ( ) = Mueve la tortuga hacia atrás por distancia
- $\div$  bgpic ( ) = Establecer imagen de fondo o devolver el nombre de la imagen de fondo actual.
- $\div$  color () = color del objeto o forma a dibujar
- $\div$  width ( ) = anchura, es el ancho del objeto
- $\div$  up () = arriba; la tortuga se ubica hacia arriba " $\uparrow$ "
- $\div$  Down () = abajo; la Tortuga se ubica hacia abajo " $\downarrow$ "

# <span id="page-10-0"></span>**¿QUÉ ES LA PROGRAMACIÓN ORIENTADA A OBJETOS?**

Python es un lenguaje que soporta el paradigma de Programación Orientada a Objetos. Con este paradigma, los objetos son entidades con un determinado estado o comportamiento, y pueden ser manipulados en tiempo de ejecución invocando a los métodos del objeto.

Dicho de otra forma, supongamos que tenemos una tortuga a la cual le damos diferentes órdenes (avance, retroceso, giro, etc.). El objeto sería la tortuga, y los métodos de la tortuga son las órdenes.

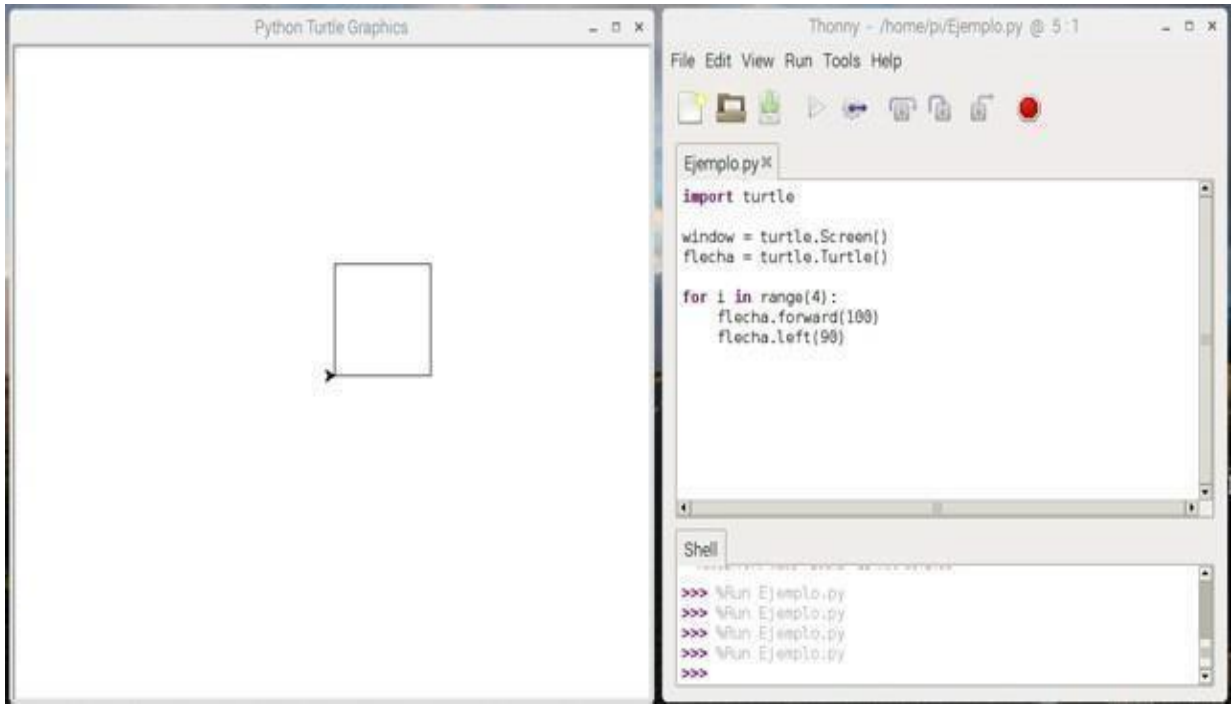

*Figura 3.programacion orientada a objetos.* 

# <span id="page-11-0"></span>**VENTAJAS Y DESVENTAJAS DE TURTLE**

<span id="page-11-1"></span>*VENTAJAS* 

- Guarda su progreso. El progreso será guardado, y podrá ver exactamente qué pasos ha dado previamente.
- Recuerda sus comandos especiales. Puede enseñarle a la tortuga nuevos comandos.
- Lecciones especiales. Hay lecciones especiales disponibles solo para usuarios registrados.
- permite la realización de diseños basados en la programación de los desplazamientos

#### <span id="page-11-2"></span>*DESVENTAJAS O INCONVENIENTES*

- El inconveniente es que esta función solicita los datos en la ventana principal de IDLE, por lo que hay que estar cambiando el foco de una ventana a otra.
- Si ejecutamos un juego, se debe esperar hasta un jugador deje de presionar la tecla para que el otro jugador inicie. No pueden jugar los a la misma vez.

# <span id="page-12-0"></span>**GRÁFICA TORTUGA PROGRAMADA EN PYTHON**

Con el módulo Turtle del lenguaje Python se pueden dibujar figuras intrincadas utilizando programas que repiten movimientos simples.

<span id="page-12-1"></span>*EJEMPLO*

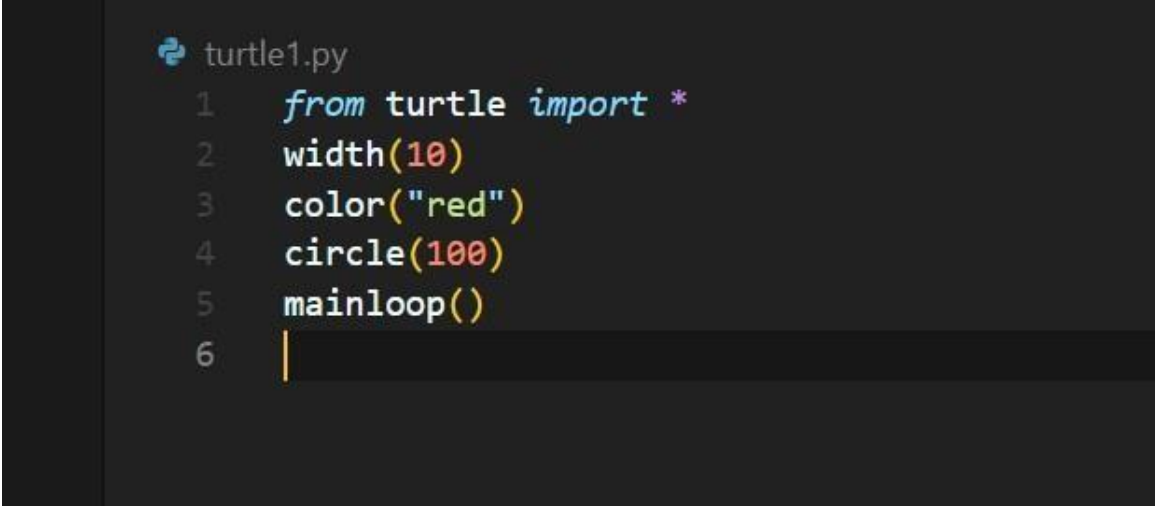

*Figura 4. Algoritmo para crear un círculo con graficas tortuga* 

<span id="page-12-2"></span>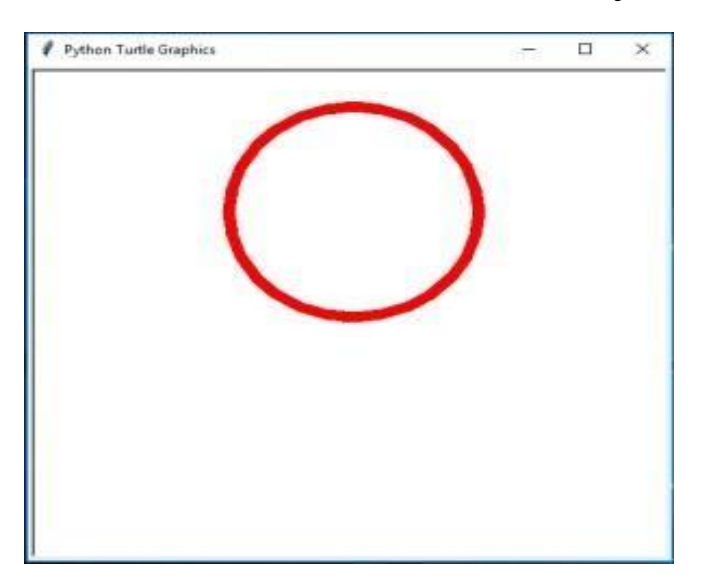

*Figura 5. Círculo dibujado con un algoritmo iterativo de graficas de tortuga.* 

<span id="page-13-0"></span>*EJEMPLO*

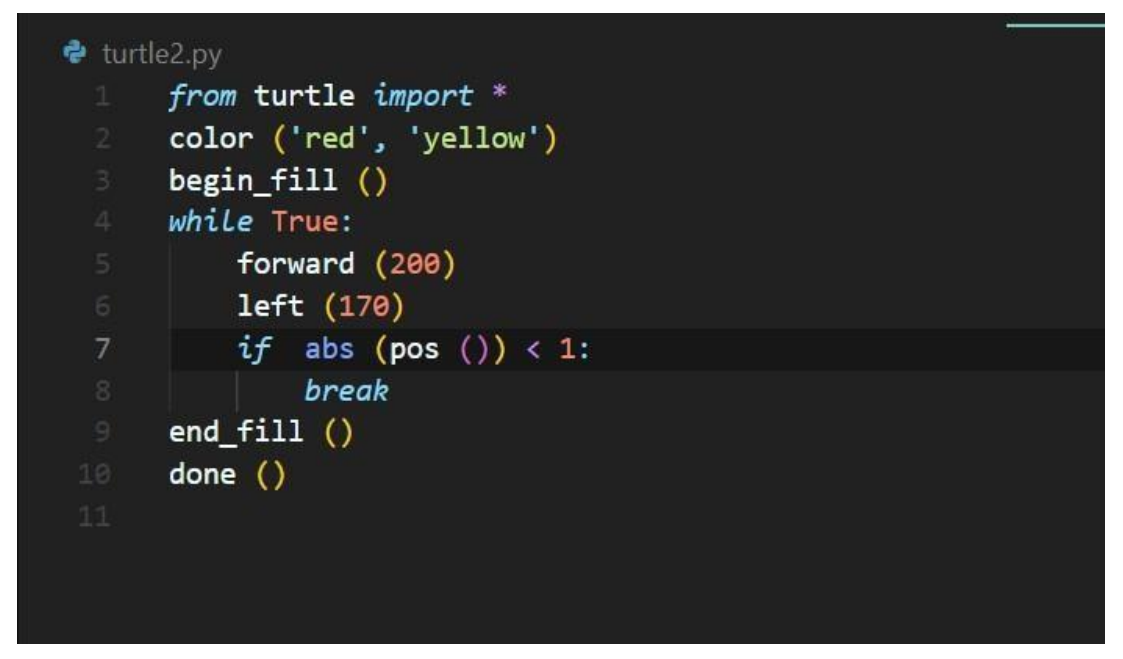

<span id="page-13-1"></span>*Figura 6. Algoritmo para crear una estrella con graficas tortuga* 

<span id="page-13-2"></span>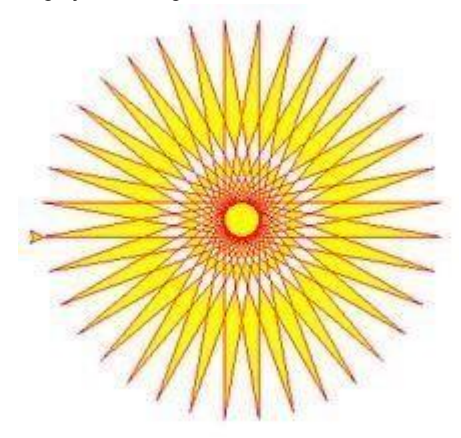

*Figura 7. Estrella dibujada con un algoritmo iterativo de graficas tortuga.* 

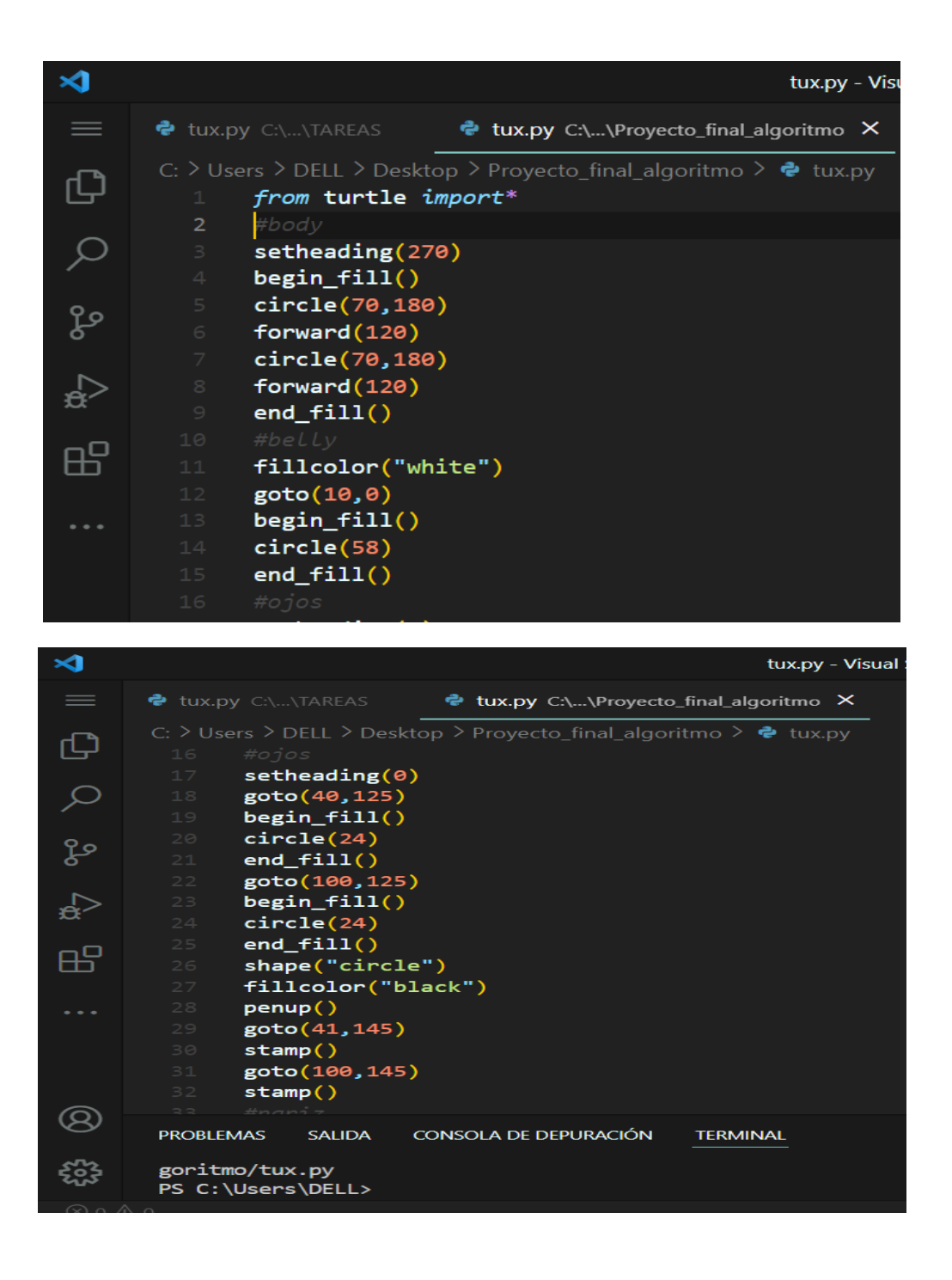

<span id="page-15-0"></span>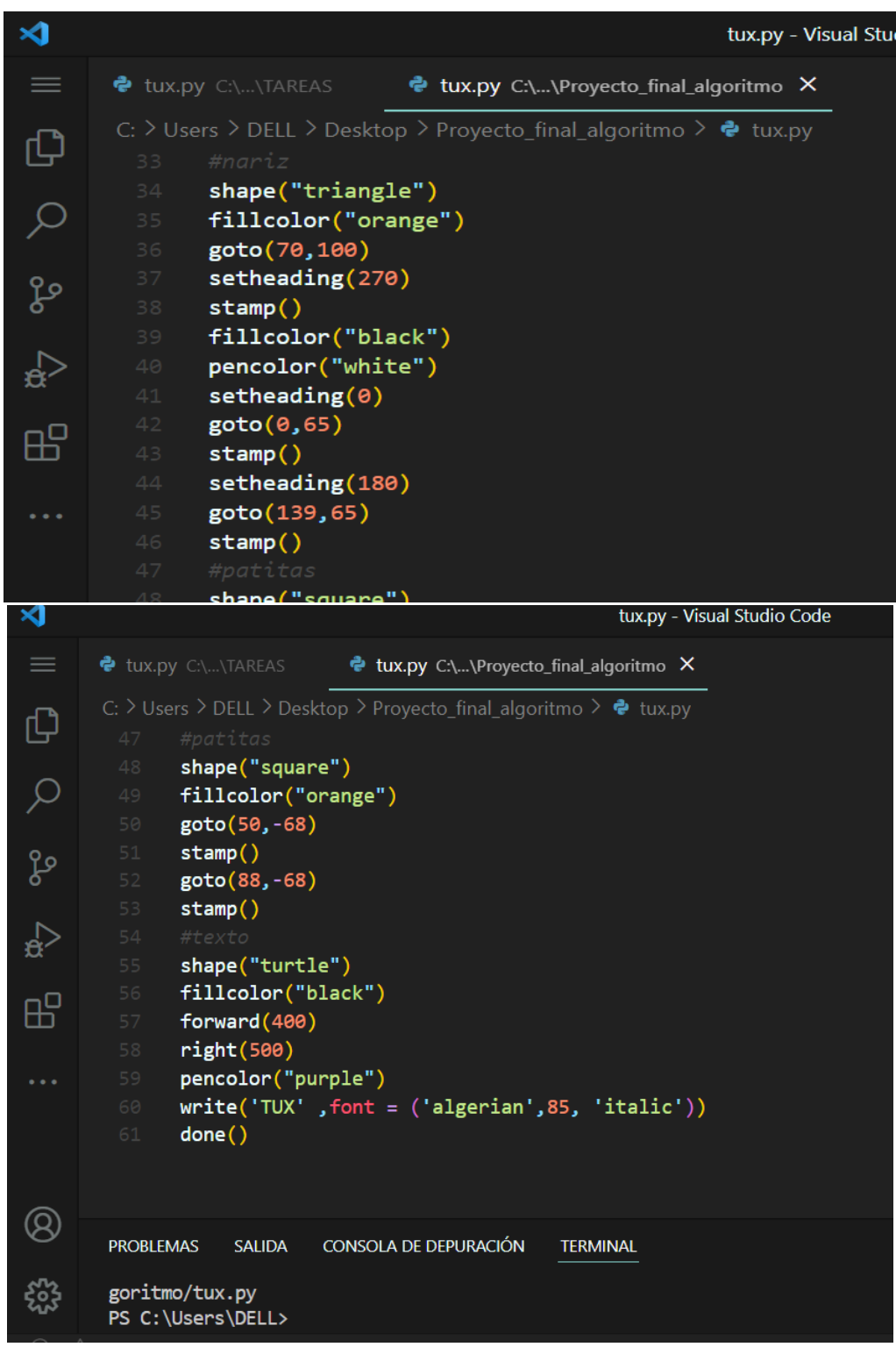

 *Figura 8. Algoritmo para crear el logo de Linux* 

<span id="page-16-0"></span>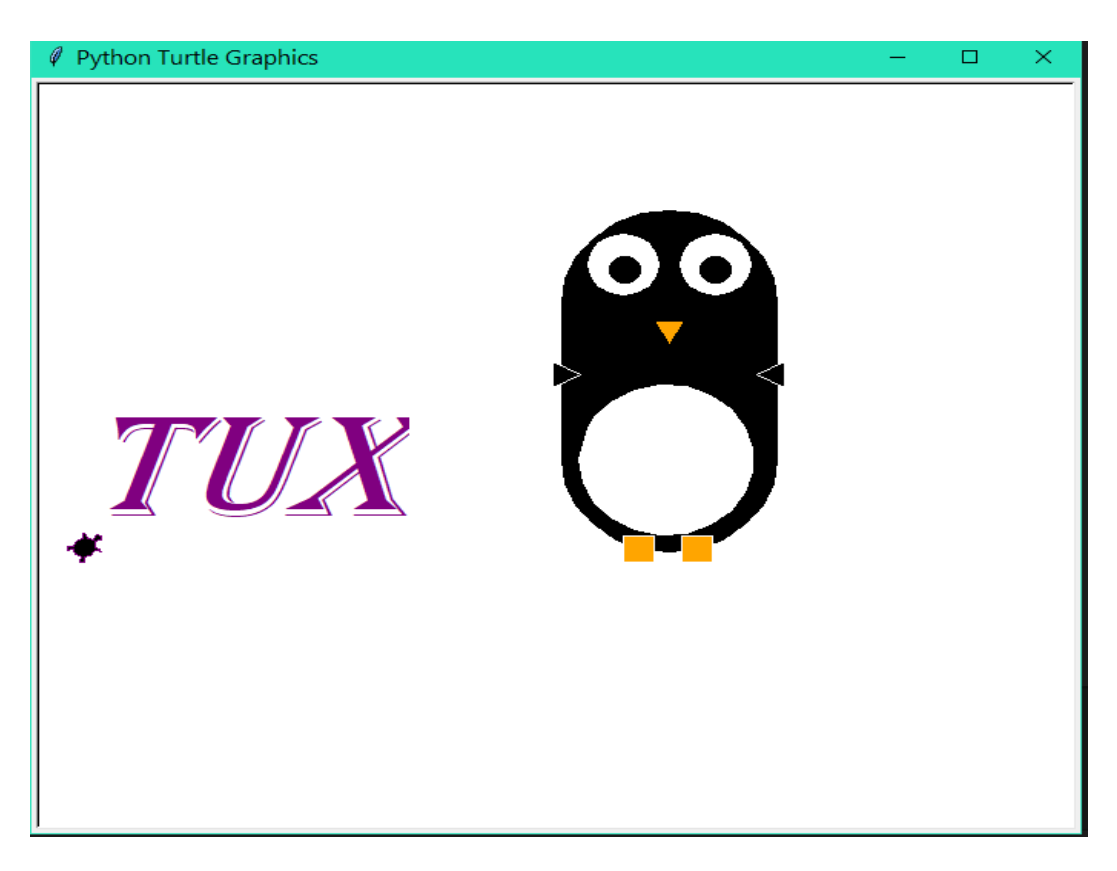

*Figura 9. Pingüino tux logo de Linux dibujado con un algoritmo iterativo de graficas tortuga.* 

# <span id="page-17-0"></span>**CONCLUSIONES**

#### <span id="page-17-1"></span>*CONCLUSION GRUPAL*

En esta investigación trabajamos con visual studio code como IDE y con el programa python importando la librería turtle, donde creamos un algoritmo para dibujar a Tux el pingüino del logo de Linux y otras figuras utilizando sus diferentes funciones como if, else y los ciclos for y while.

Nos sentimos satisfechos con el trabajo realizado puesto que cumplimos los objetivos antes mencionados.

#### <span id="page-17-2"></span>*CONCLUSIONES POR INTEGRANTES*

El uso de Python es de mucha ayuda para el aprendizaje de programadores ya que su uso es versátil y eficaz, al momento de ejecutar los comandos, bien es de conocer que Python tiene muchas funciones para ser uso de ellas, uno de tantos es el uso de TURTLE que sirve para crear espirales, dibujos, hasta juegos, el uso de turtle está enfocado para el uso y aprendizaje de los niños pero cabe recalcar que esta para todo público en general.

Puedo concluir que este módulo cumplió con todas las expectativas se logró el objetivo previsto y fue una experiencia agradable ya que aprendimos muchas cosas interesantes sobre las gráficas tortuga sus funciones y ventajas.

En conclusión Python graficas de tortuga es un programa el cual por medio de un código ordenado nos permite hacer todo tipo de figuras.

# <span id="page-18-0"></span>**RECOMENDACIONES**

Nosotros ejecutamos el módulo turtle en el sistema operativo Windows y en python en la versión 3.11 aunque puedes ejecutarlo en Linux también aunque con una versión muy reciente ya que si la versión no es tan reciente no ejecuta el módulo turtle, aunque la librería se haya importado. Turtle es una buena opción para introducir a la programación a los niños, de una forma visual y sencilla, ya que es una divertida forma de aprender a programar, pero no solo los niños pueden usarlo también los adultos ya queTurtle puede ser utilizado en la vida cotidiana para crear cualquier tipo de logo o dibujo por ejemplo una marca de un producto o el logo de una empresa.

Basados en nuestra experiencia con turtle podemos decir con toda certeza y seguridad que es altamente recomendable porque aparte de ser sencillo es muy entretenido y motiva al aprendizaje del arte de la programación.

# <span id="page-19-0"></span>**BIBLIOGRAFIA**

**<https://victomanolo.wordpress.com/turtle/> [\(F](https://victomanolo.wordpress.com/turtle/)unciones principales).** 

**<https://www.programoergosum.es/tutoriales/introduccion-a-turtle-python-en-raspberry-pi/> (Programación orientada a objetos)<https://docs.python.org/es/3.9/library/turtle.html>**

**(Ejemplo[\) https://victomanolo.wordpress.com/turtle/](https://victomanolo.wordpress.com/turtle/) [\(E](https://victomanolo.wordpress.com/turtle/)jemplo)** 

**[https://es.wikipedia.org/wiki/Gr%C3%A1ficas\\_tortuga](https://es.wikipedia.org/wiki/Gr%C3%A1ficas_tortuga) [\(H](https://es.wikipedia.org/wiki/Gr%C3%A1ficas_tortuga)istoria de turtle, Que es turtle)**